## Desinstalar a Versão Atual do Java

## Clicar em Iniciar - Painel de Controle

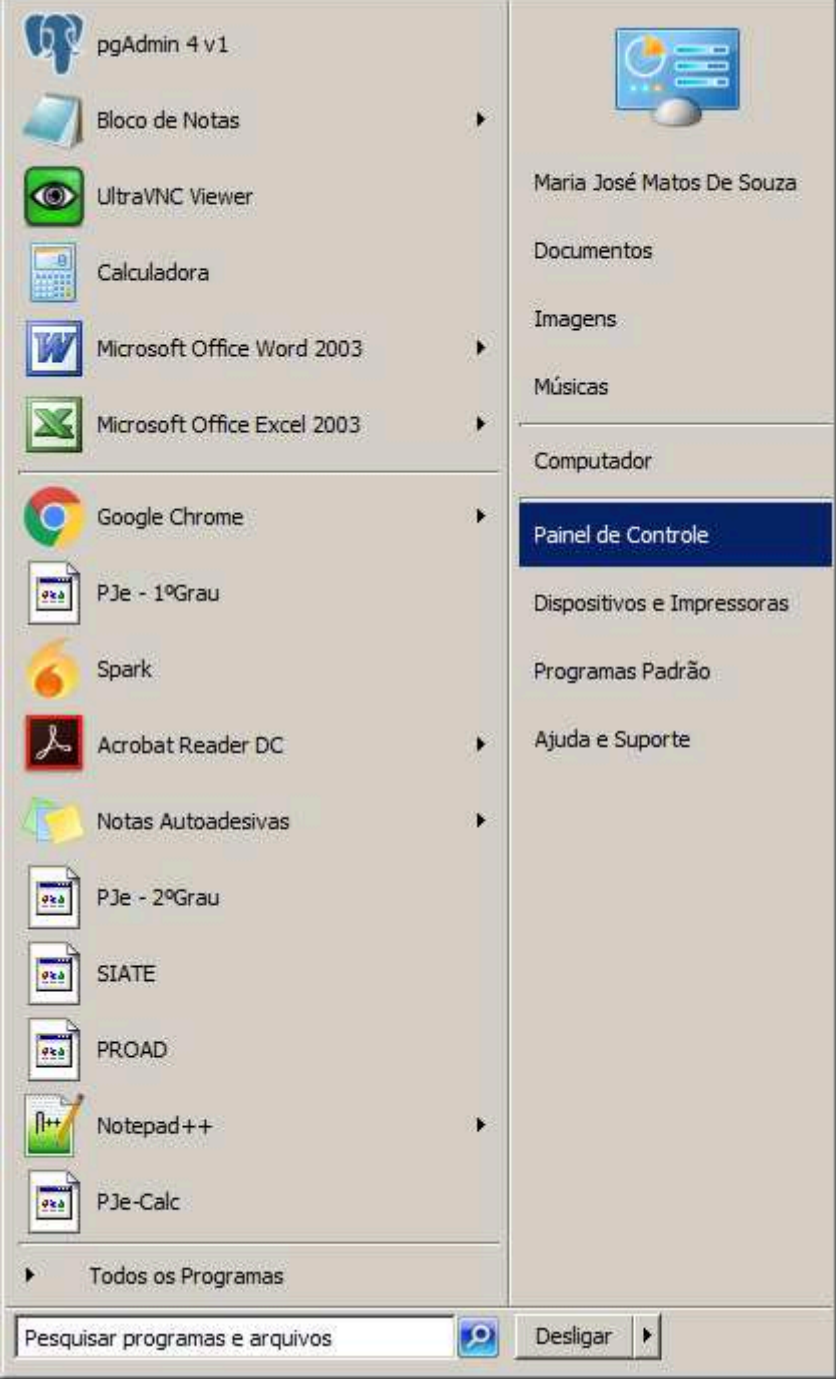

## Clicar em Java

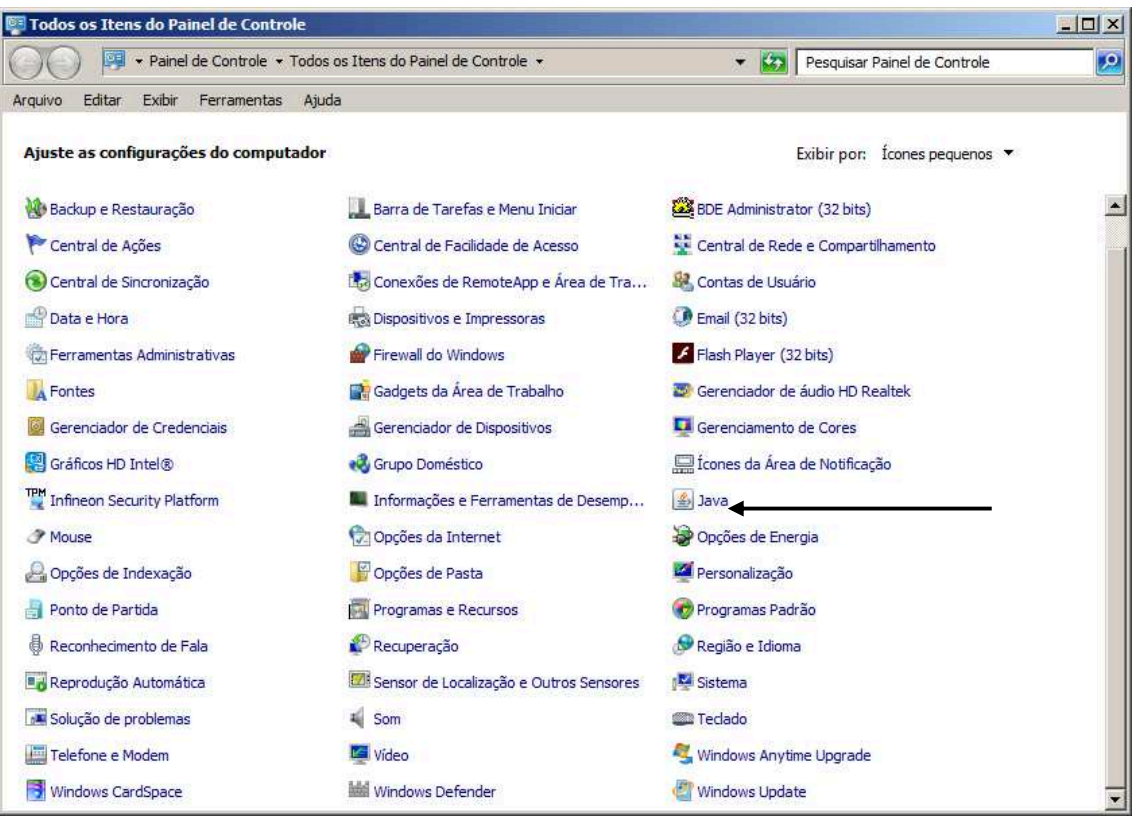

## Na Aba Atualizar, DESMARCAR

Verificar se há Atualizações Automaticamente

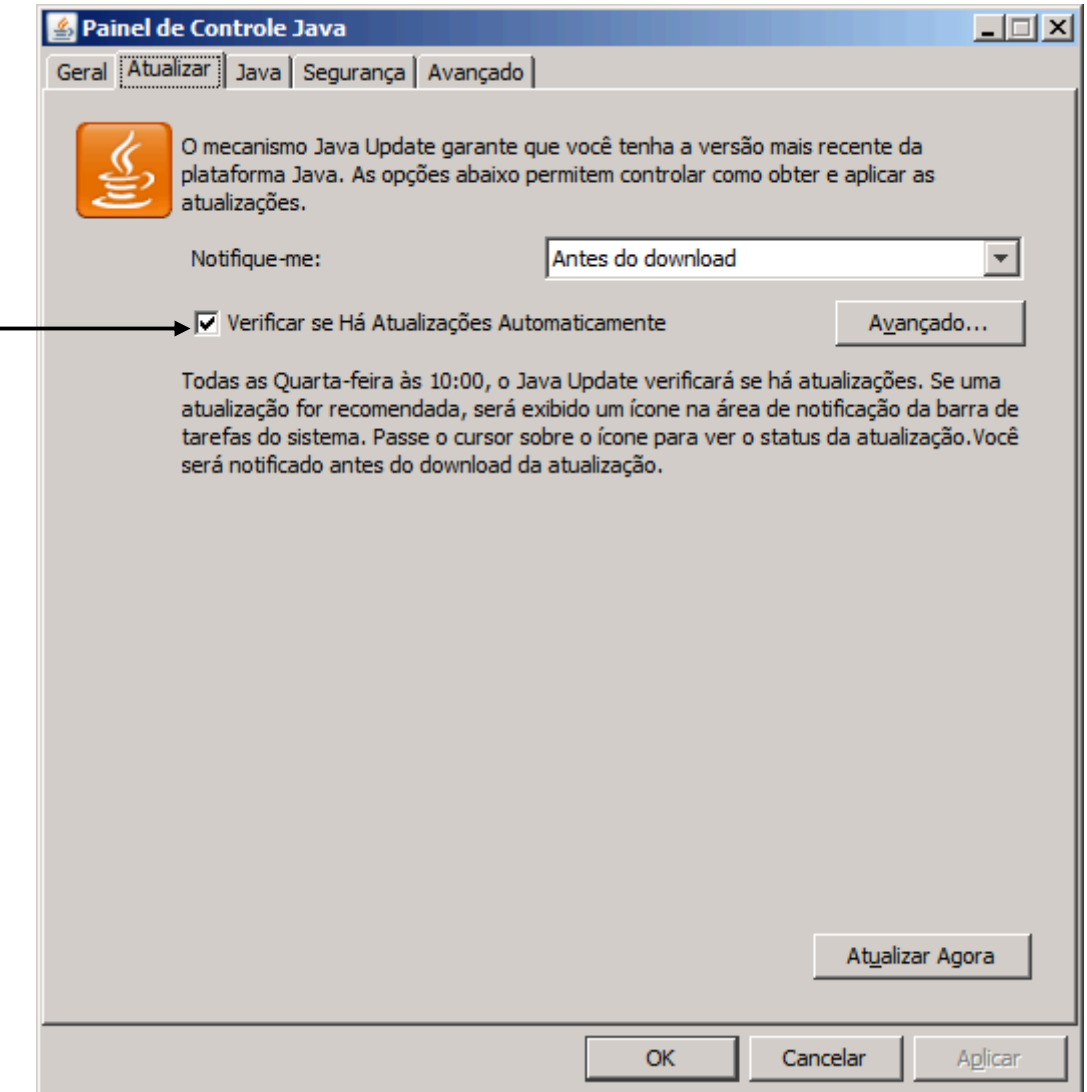

Na aba Java, Clicar em Remover as versões do Java. Remover todas as versões.

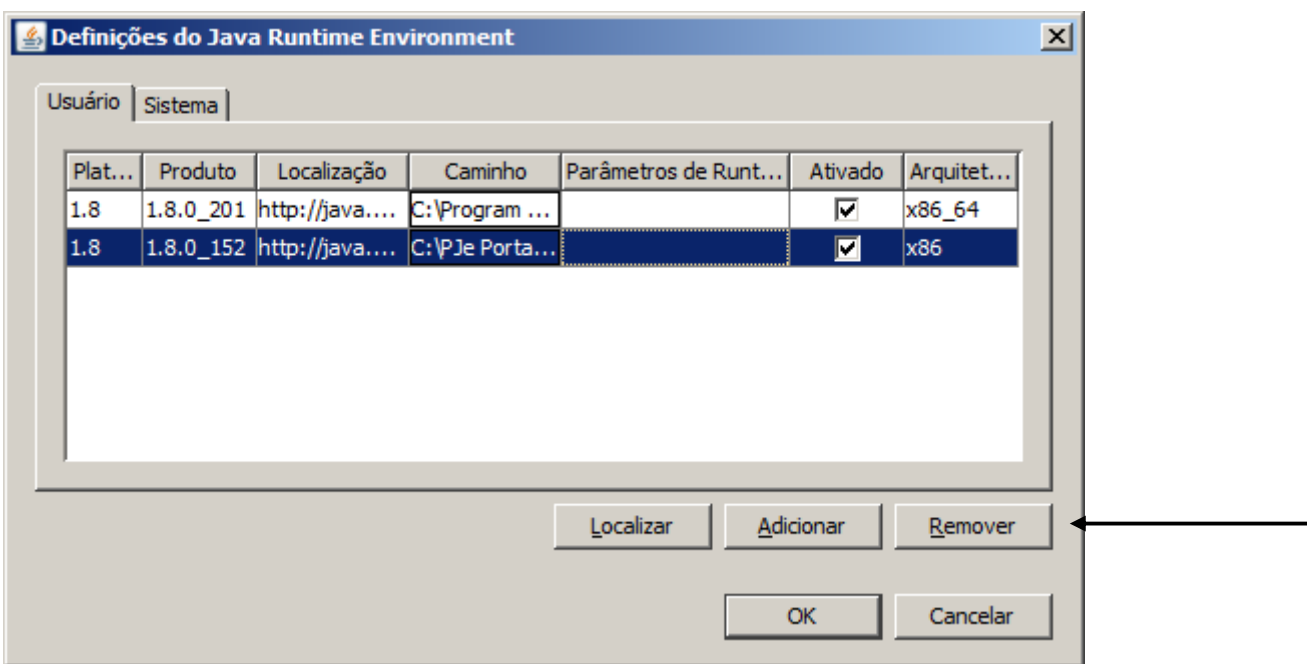

Baixar e instalar a versão:

https://www.oracle.com/java/technologies/javase/javase8u211-later-archivedownloads.html